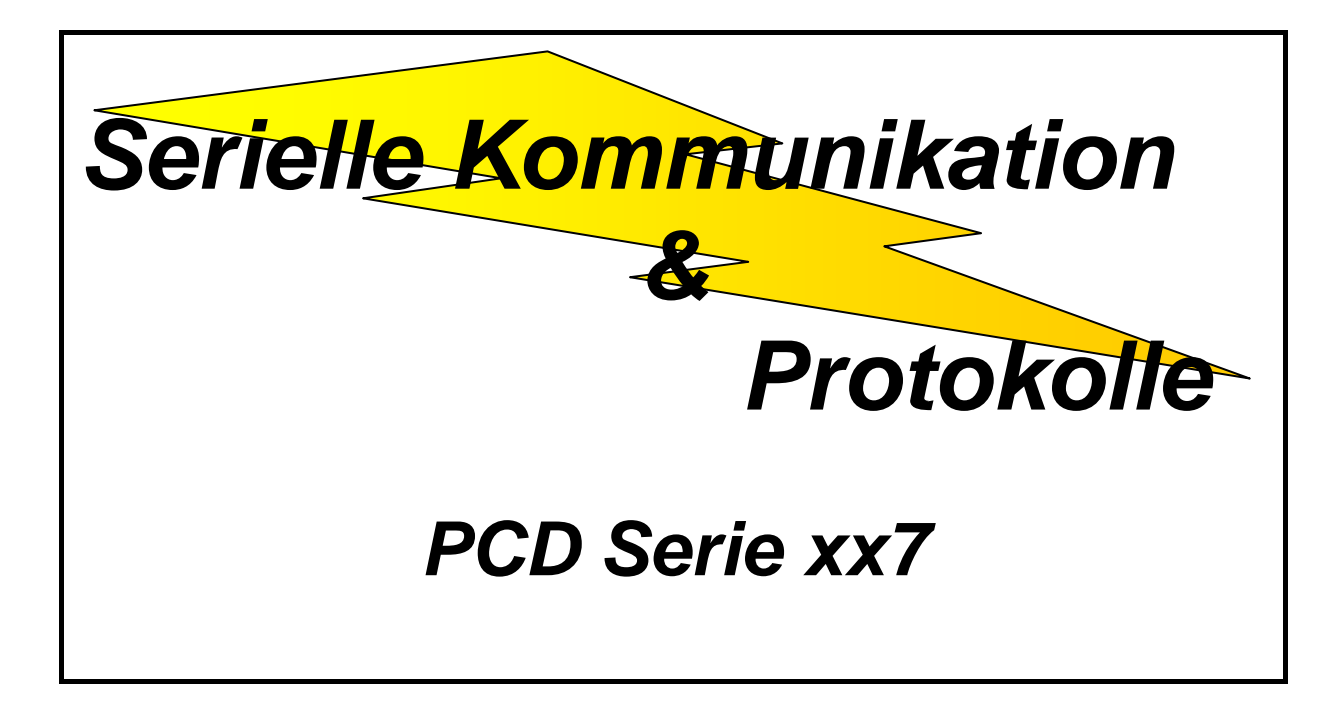

# ASCII

# DK3964 (R)

# RK512 (R)

# Treiber im Transparent Modus

# **Inhalt**

- **1 Produktbeschreibung**
- **2 Serielle Kommunikations-Schnittstellen**
- **3 ASCII**
- **4 DK3964 (R)**
- **5 RK 512 (R)**
- **6 RK512 (R) Multi-Point nur zwischen PCD**
- **7 Transparent Modus (SAIA SFC & SFB )**

# **1 Produktbeschreibung**

# **1.1 Einführung**

Die implementierten Protokolle (ASCII, DK3964, RK512 und Transparent-Modus) erlauben es, Daten im Punkt-zu-Punkt Modus zwischen PCDs, Terminals und Computern auszutauschen. Weiterhin besteht die Möglichkeit, das RK512 Protokoll im Multi-Point Modus zu betreiben. Dies aber nur und mit RS485. Schnittstellen zwischen PCDs der Serie xx7

Weiterhin erlaubt der ASCII-Treiber, in einer einfachen Weise eigene Protokolle zu erstellen.

#### **Einsatz**

Es können unterschiedliche Protokolle gleichzeitig auf unterschiedliche Ports mit unterschiedlichen Schnittstellenmodulen benutzt werden. Es werden alle Schnittstellenmodule unterstützt: RS232, RS422, RS485 und 20 mA Stromschleife.

# **1.2 Implementierung in der PCD Serie xx7**

Diese Protokolle sind Standardfunktionalitäten. Sie sind auf allen Steuerungen der Serie xx7 vorhanden. Von welcher Firmware Version an, ist der folgenden Tabelle zu entnehmen:

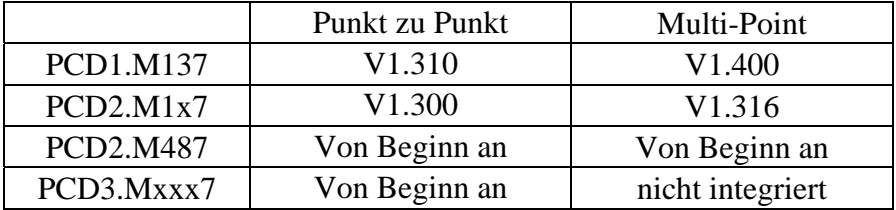

# **1.3 Ausführen**

In all den unterschiedlichen Protokollen und Treibern werden Operationen mit denselben Systemfunktionen ausgeführt. Natürlich haben dabei die Aufrufparameter der Funktion, abhängig vom Protokoll und Treiber, unterschiedliche Bedeutung.

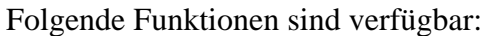

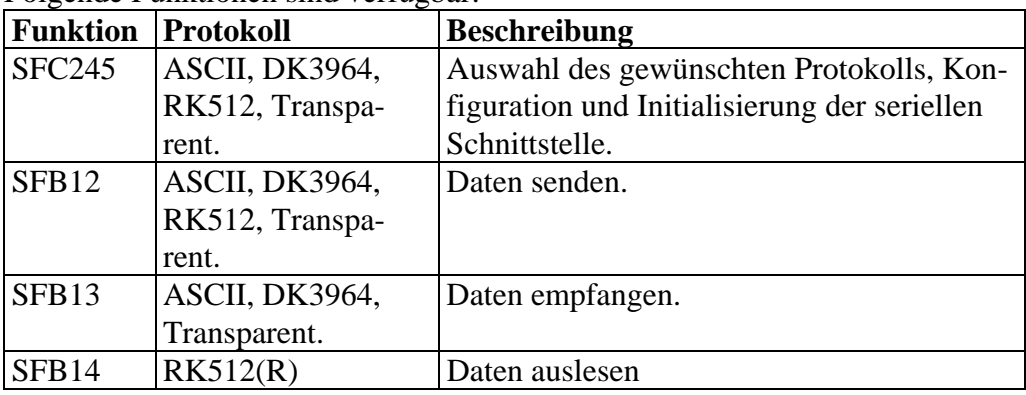

Alle Funktionen werden für das jeweilige Protokoll detailliert in den entsprechenden Kapiteln beschrieben.

# **1.4 Funktion Status Maschine (State Machine)**

Alle in Kapitel 1.3 beschrieben Funktionen, mit Ausnahme der SFC245, sind Status Maschinen (State Machine). Das heisst, die Funktion wird in Schritten ausgeführt, weil jedes Kommunikationsprotokoll (KP) bestimmten Regeln unterliegt und somit die Gesamtausführung der Funktion nicht in einem Zyklus erfolgen kann.

Der Status der Funktion kann, abhängig von Ereignissen, wechseln. Dabei gibt es zwei mögliche Ursachen für den Statuswechsel. Eine Ursache ist das S7- Programm, das den SFB mittels Kommandos aufruft, die andere Ursache kommt intern aus der Funktion. Nachfolgend sind die Ereignisse beschrieben, die für jeden möglichen Fall den Statuswechsel der Funktion verursachen.

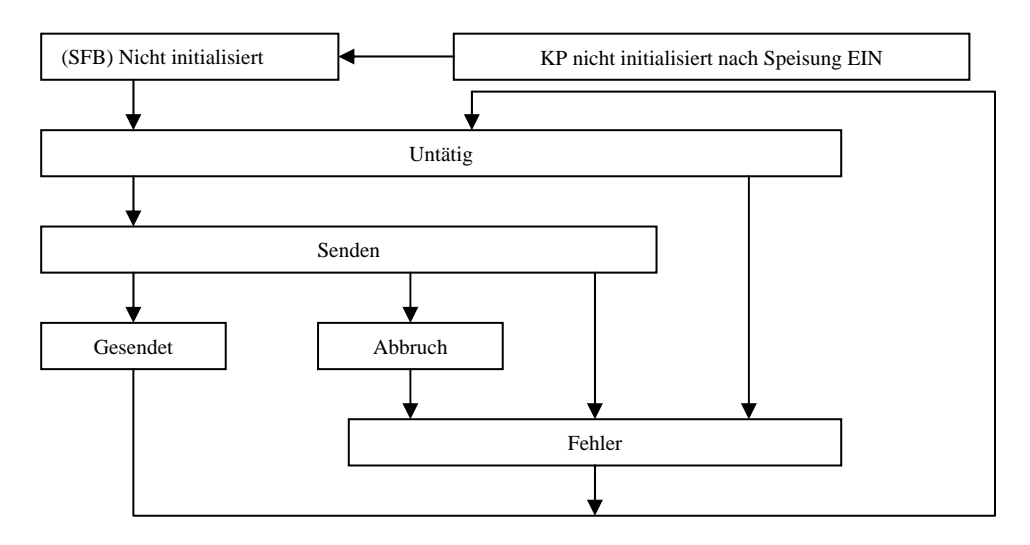

#### 1.4.1 Möglicher Status des SFB12

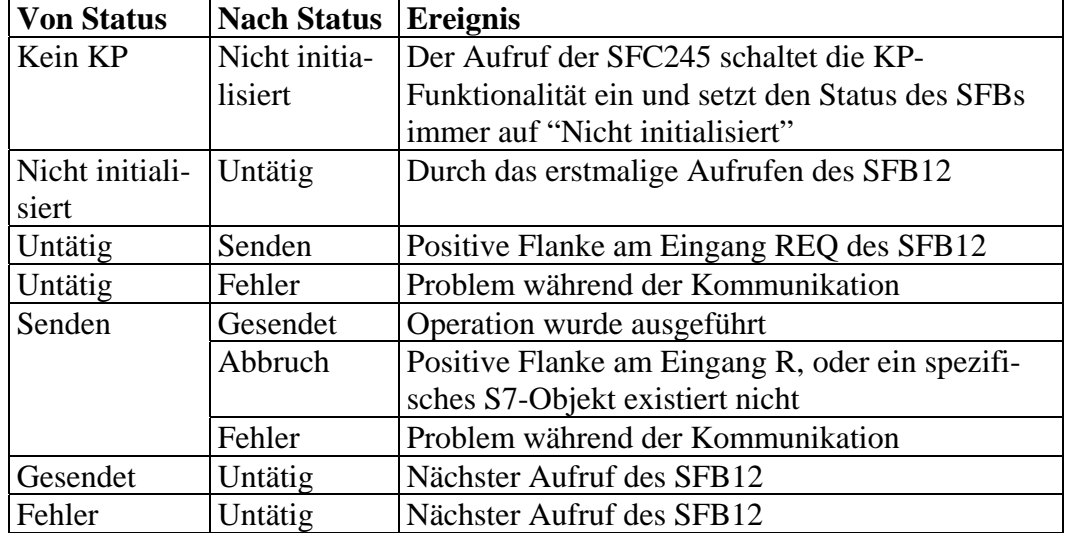

# 1.4.2 Möglicher Status des SFB13

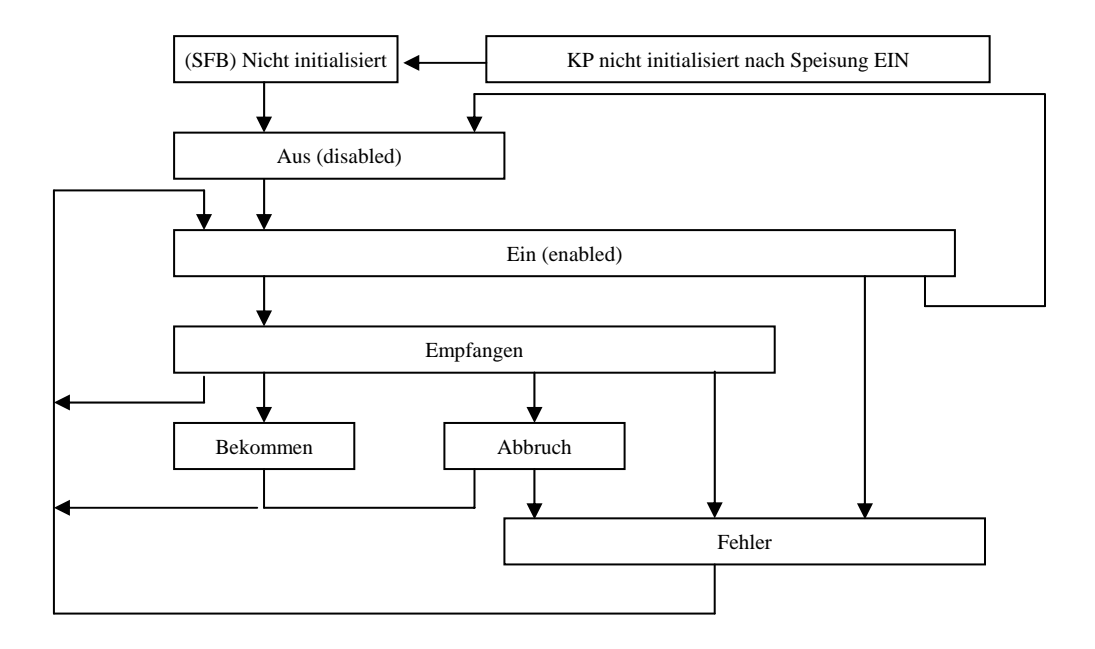

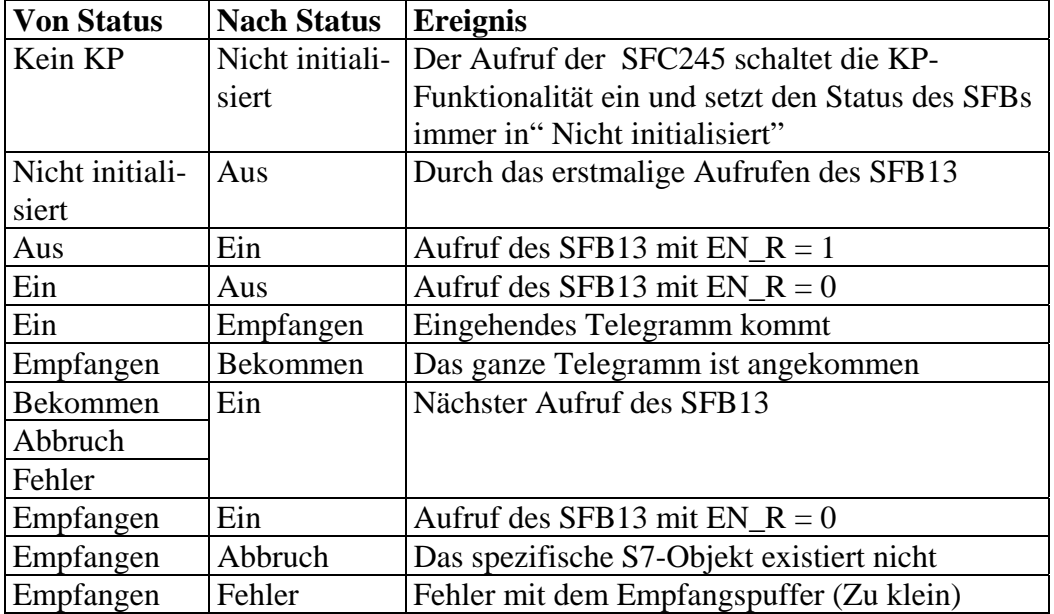

# 1.4.3 Möglicher Status des SFB14

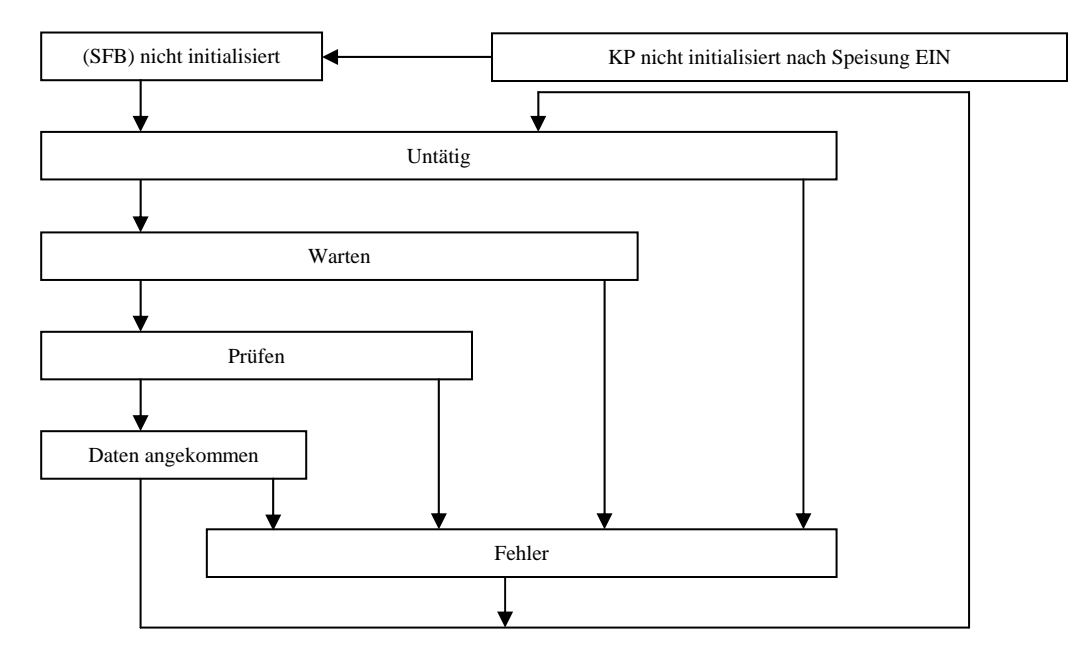

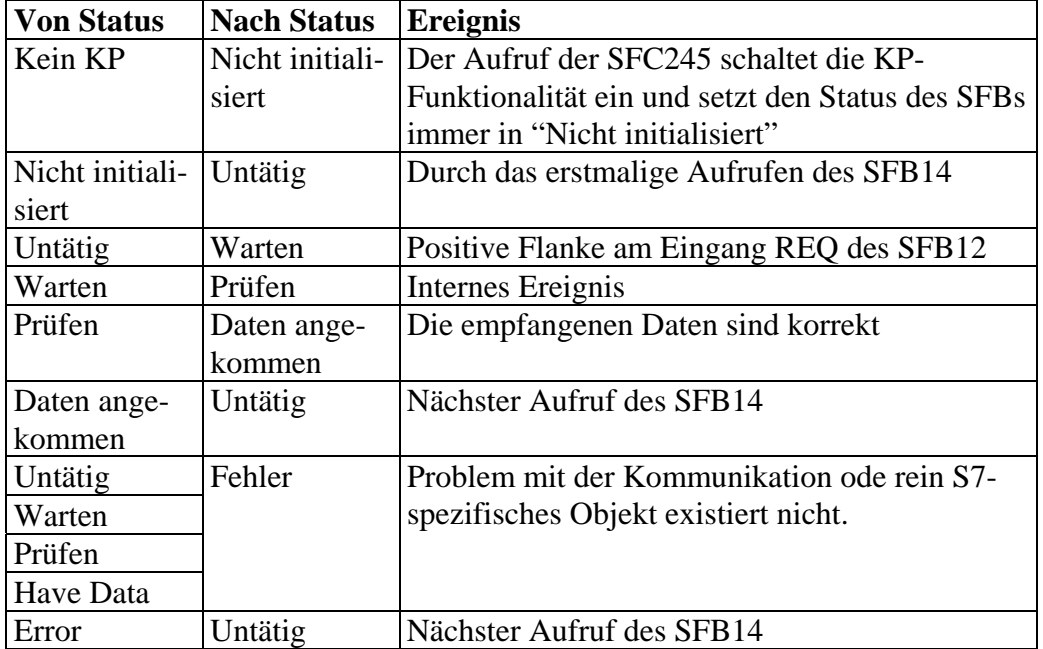

# **2 Serielle Schnittstellenmodule**

Detaillierte Beschreibungen zu den

- Steckplätzen A, B, B1 und B2
- Seriellen Schnittstellenmodulen
- Anschlussbelegungen
- Verdrahtung

können dem **Kapitel 8** des Handbuchs **26/757** entnommen werden.

# **2.1 Unterstützte Schnittstellen und Baudraten**

Aus der folgenden Tabelle können die unterstützen Schnittstellen und Baudraten entnommen werden.

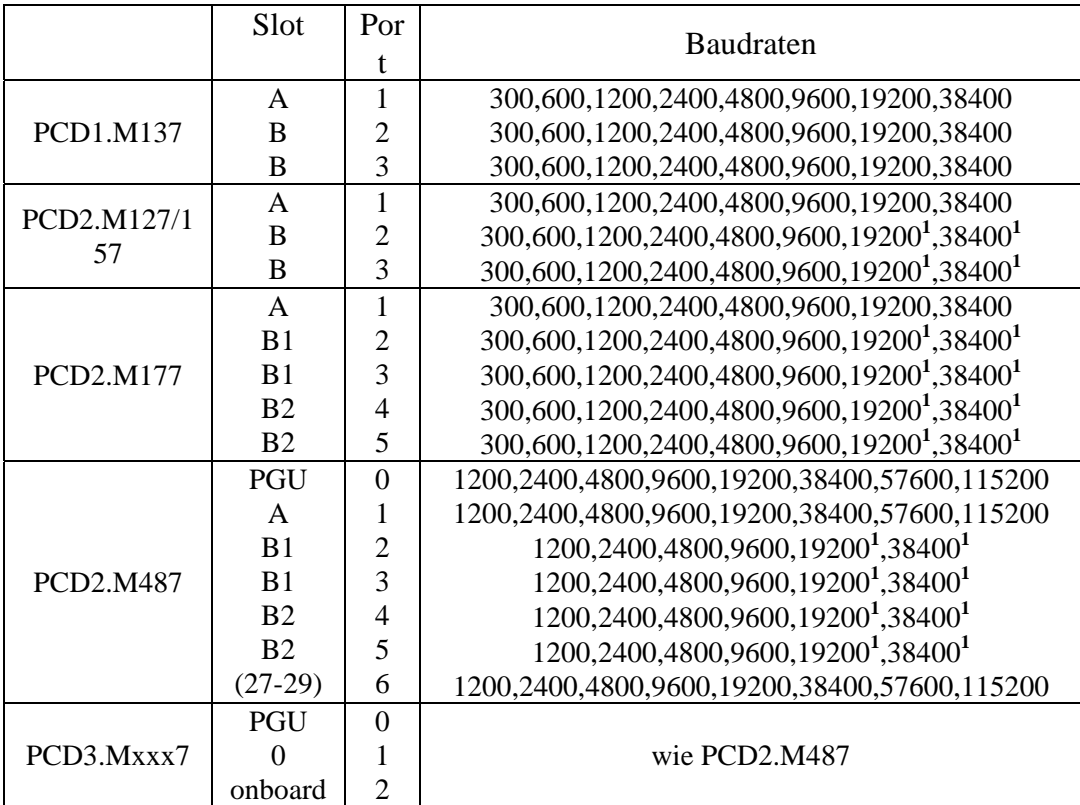

#### **Hinweis:**

**<sup>1</sup>**Die maximale Baudrate von 19200, bzw. 38400 Baud der Schnittstellen 2…5 lässt sich nur mit Hilfe eines Stringeintrags im Konfigurationsdatenbausteins (CDB) umschalten. Folgender Stringeintrag stellt die maximale Baudrate für Steckplatz B oder B1 auf 38400.

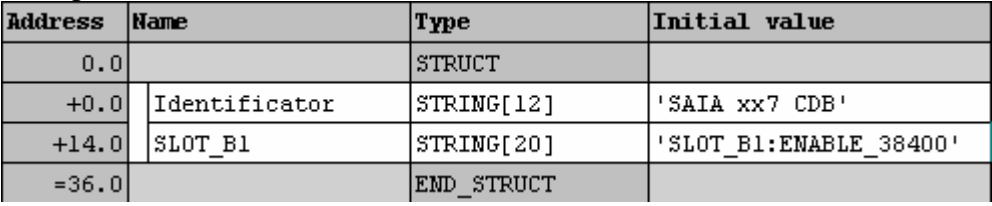

Ein Konfigurationsdatenbaustein lässt sich mit dem entsprechenden Eintrag mit dem I/O-Builder erstellen, der von der Internetadresse www.sbc-support.ch herunter geladen werden kann.

#### **Einschränkung:**

- Als Voreinstellung stehen die Schnittsellen 2…5 auf 19200 Baud
- Wenn die eine Baudrate eingestellt ist, ist die andere nicht erlaubt, d.h. bei 38400 Baud wird 19200 nich unterstützt und umgekehrt.

# **3 ASCII**

#### **Einführung**

Der ASCII Kommunikationstreiber führt nicht wirklich ein Protokoll aus, sondern er kontrolliert und steuert eher einen Kommunikationsrahmen. Es gibt 4 unterschiedliche Wege, diesen Rahmen zu steuern.

- Time out (Zeichenverzugszeit)
- Feste Länge
- Ein Endzeichen
- Zwei Endzeichen

Wenn das Ende eines Telegramms erkannt wurde, benachrichtigt das System den Anwender, dass dieses komplett empfangen im Empfangsspeicherbereich abgelegt wurde. Es ist nicht möglich, mehr als eine Telegramm im Empfangspuffer zu haben. Wenn sich ein Telegramm im Empfangspuffer befindet, gehen alle weiteren Zeichen verloren, bis das im Empfangspuffer wartende Telegramm aus dem Empfangspuffer in einen anderen Speicherbereich transferiert wurde.

Im Folgenden werden die 4 unterschiedlichen ASCII Modi detaillierter beschrieben.

# **3.1 Time out (Zeichenverzugszeit)**

Der Time out Modus ist eine Möglichkeit, das Ende des Telegramms zu detektieren. Wenn nach einer vordefinierten Zeit (ZVZ = Zeichenverzugszeit) kein Zeichen empfangen wurde, wird dies von der Empfangsschnittstelle als Ende eines Telegramms interpretiert. Zeichen, die danach kommen, werden als neuer Telegramm oder gar nicht betrachtet.

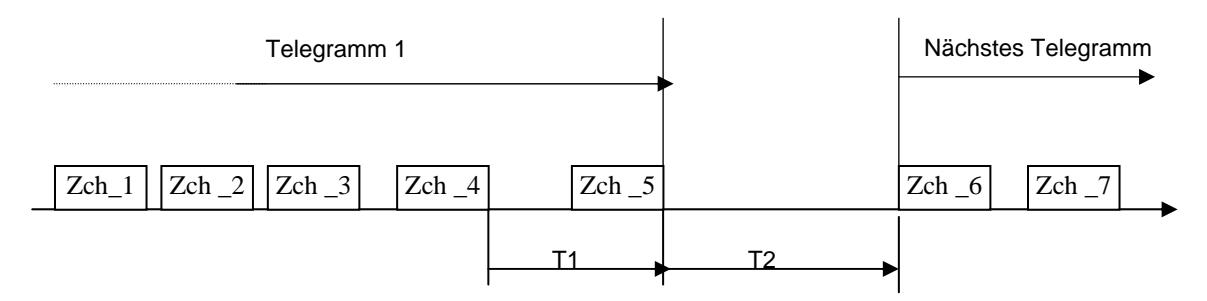

ASCII Bild 1

Zeit T1 ist kleiner als die vordefinierte **Time out** Zeit (ZVZ). Somit ist Zch\_5 innerhalb des Telegramms. Aber die Zeit T2 ist grösser als die vordefinierte **Time out** Zeit (ZVZ). Somit ist Zch\_5 das letzte Zeichen. Zch\_6 gehört zum nächsten Telegramm.

# **3.2 Feste Länge**

Dieser Modus ist sehr einfach. Jedes Telegramm hat eine fest definierte Anzahl Zeichen. Wenn die Empfangsschnittstelle die vordefinierte Anzahl Zeichen empfangen hat, ist das Telegramm zu Ende. Die nachfolgenden Zeichen gehören zum nächsten Telegramm.

Es muss aber weiterhin die maximale Zeit zwischen den empfangenen Zeichen beachtet werden. Wenn diese länger als die vordefinierte Zeit zwischen den Zeichen **(ZVZ)** ist, wird eine Fehlermeldung ausgegeben.

# **3.3 Ein Endzeichen**

Das Ende eines Telegramms wird durch ein vordefiniertes Endzeichen identifiziert. Jedes mal, wenn ein solches Zeichen beim Empfänger eintrifft, wird dieser das Ende eines Telegrammrahmens erkennen.

Es muss aber weiterhin die maximale Zeit zwischen den empfangenen Zeichen beachtet werden. Wenn diese länger als die vordefinierte Zeit zwischen den Zeichen **(ZVZ)** ist, wird eine Fehlermeldung ausgegeben.

# **3.4 Zwei Endzeichen**

Hier ist das Verhalten identisch mit dem "Ein Endzeichen" Modus in Kapitel 3.3. Aber in diesem Fall sind 2 vordefinierte, aufeinander folgende Zeichen für das Ende eines Telegramms nötig, damit dieses identifiziert wird.

# **3.5 Initialisierung der PCD.xx7 im ASCII Modus**

Um den ASCII Modus zu benutzen, muss der COM Port der PCD initialisiert und konfiguriert werden. Dieses geschieht mit der SFC245. Um einen Modus einzuschalten, muss die SFC245 einmal aufgerufen werden.

Diese SFC wird auch benutzt, um den COM Port für andere Kommunikationsprotokolle wie RK512 und DK3964 zu konfigurieren. Dann werden einige Parameter des ASCII Treibers nicht benötigt. Die Spalte "Ausgewählter Modus" zeigt an, welche Parameter, abhängig vom gewählten Modus, für den ASCII Treiber benötigt werden.

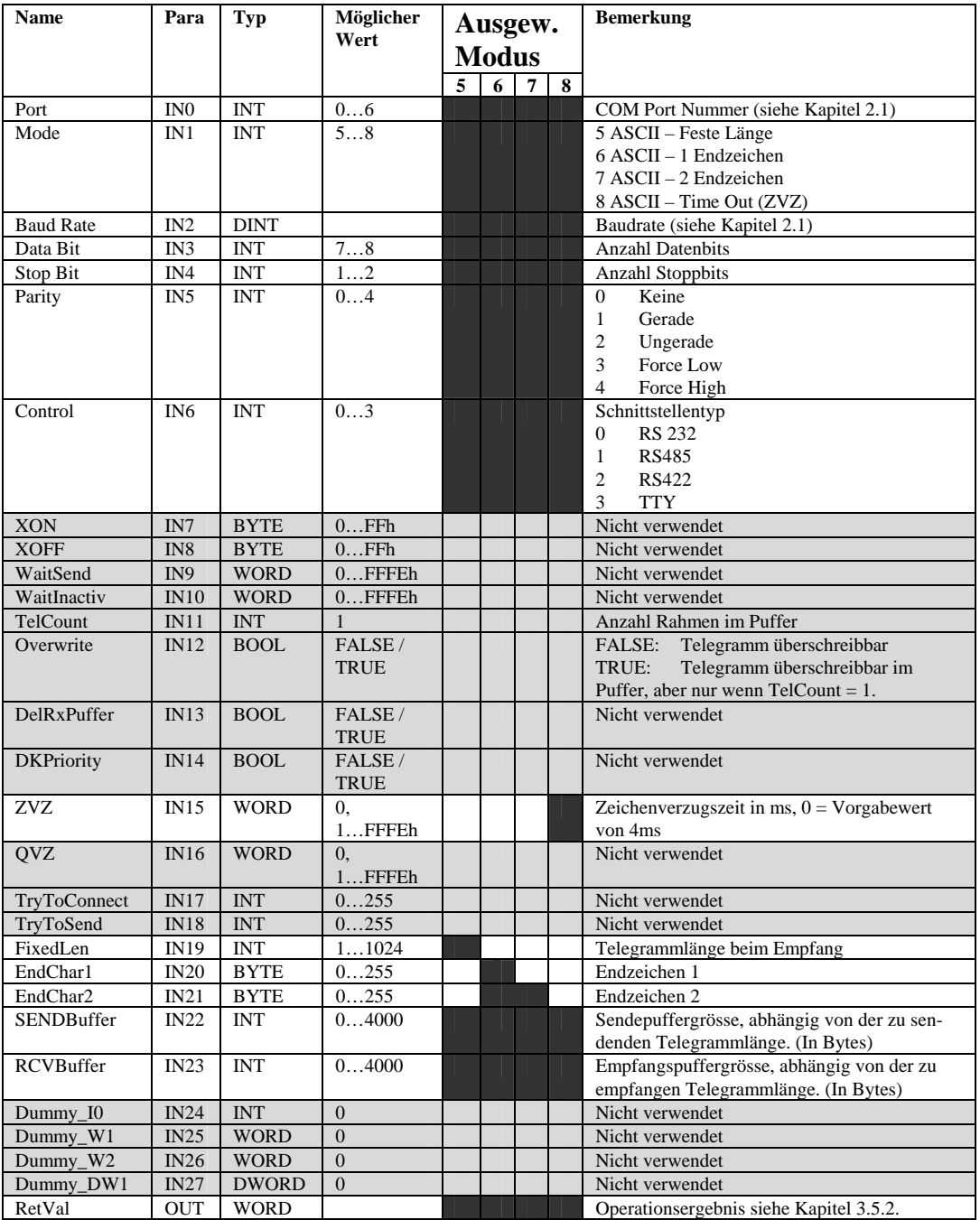

L

Nicht verwendet Finanz Erforderlich

#### 3.5.1 Beispiel :

In diesem Beispiel wird der COM Port 1 der PCD xx7 für den ASCII Treiber im Time Out Modus (ZVZ) konfiguriert. Die Baudrate ist 9600, 1 Stoppbit, keine Parität. Die Schnittstelle ist RS232. Die Zeichenverzugszeit ist fest auf 20ms. Sendeund Empfangspuffer sind 300 Bytes gross.

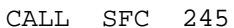

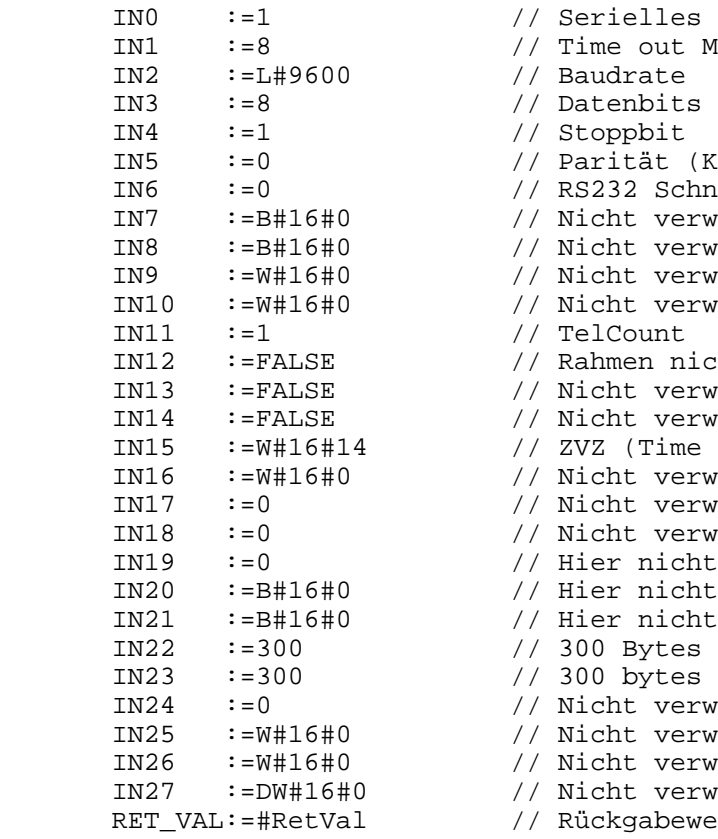

// Serielles Port N°1 // Time out Modus (ZVZ) // Baudrate // Parität (Keine) // RS232 Schnittstelle // Nicht verwendet // Nicht verwendet // Nicht verwendet // Nicht verwendet // TelCount // Rahmen nicht überschreibbar // Nicht verwendet // Nicht verwendet  $1/$  ZVZ (Time Out) = 20 ms INTER STATE STATE / // Nicht verwendet // Nicht verwendet // Hier nicht verwendet (Feste Länge) // Hier nicht verwendet (1Endzeichen) // Hier nicht verwendet (2Endzeichen) // 300 Bytes für den Sendepuffer // 300 bytes für den Empfangspuffer // Nicht verwendet // Nicht verwendet // Nicht verwendet // Nicht verwendet

// Rückgabewert

# 3.5.2 Rückgabewert der SFC245

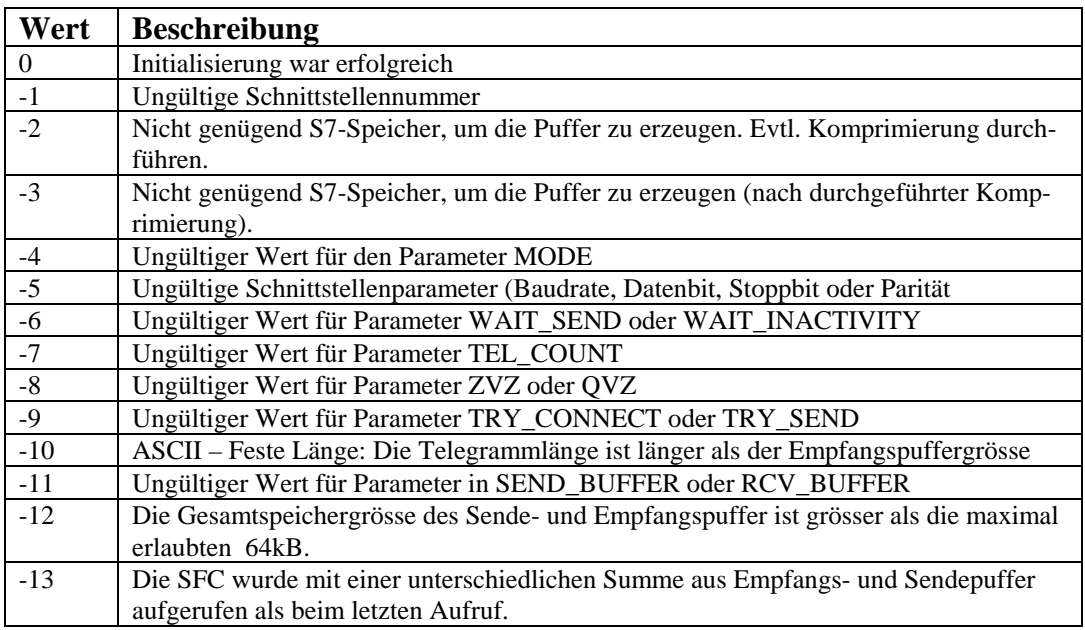

### **Bemerkung:**

Es ist möglich, den Schnittstellentreiber oder das Protokoll während der Ausführung umzuschalten, aber folgendes muss beachtet werden:

- 1) Die Puffergrösse kann nicht verändert werden
- 2) Die Sende- und Empfangsbaustein benötigen eine Flanke am Enable-

Eingang, um den neuen Modus zu erkennen.

# **3.7 SENDEN eines Telegrammrahmens**

Um einen Telegrammrahmen zu senden, wird der SFB12 benötigt. Dieser SFB kann unter Berücksichtigung der unterschiedlichen Bedingungen des gewählten Modus für alle ASCII Modi benutzt werden.

3.7.1 Parameter SFB 12

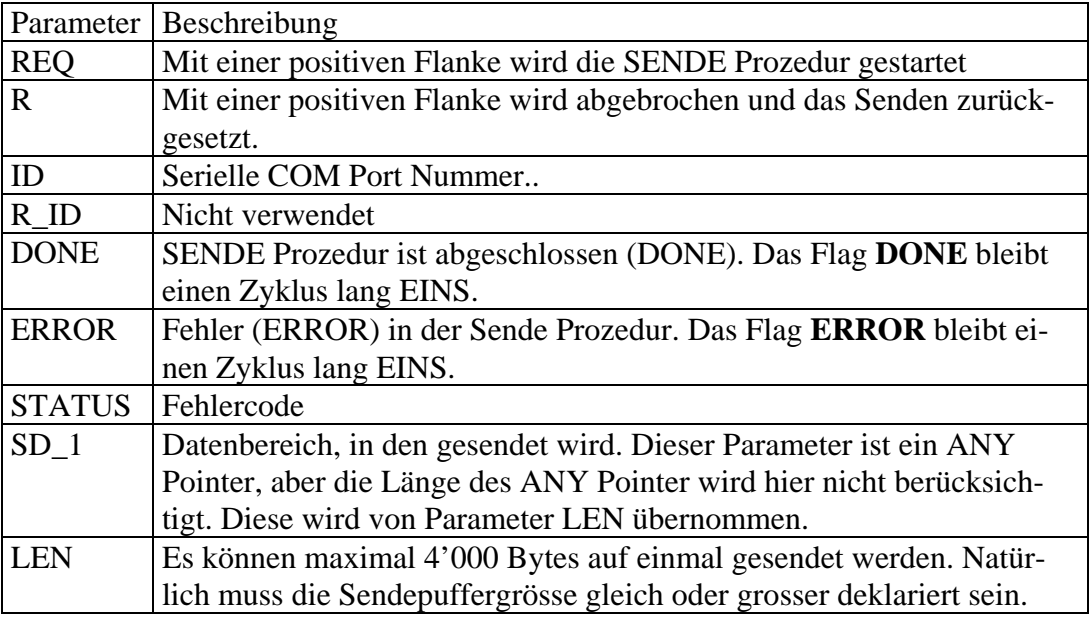

#### 3.7.2 SENDE Bedingungen

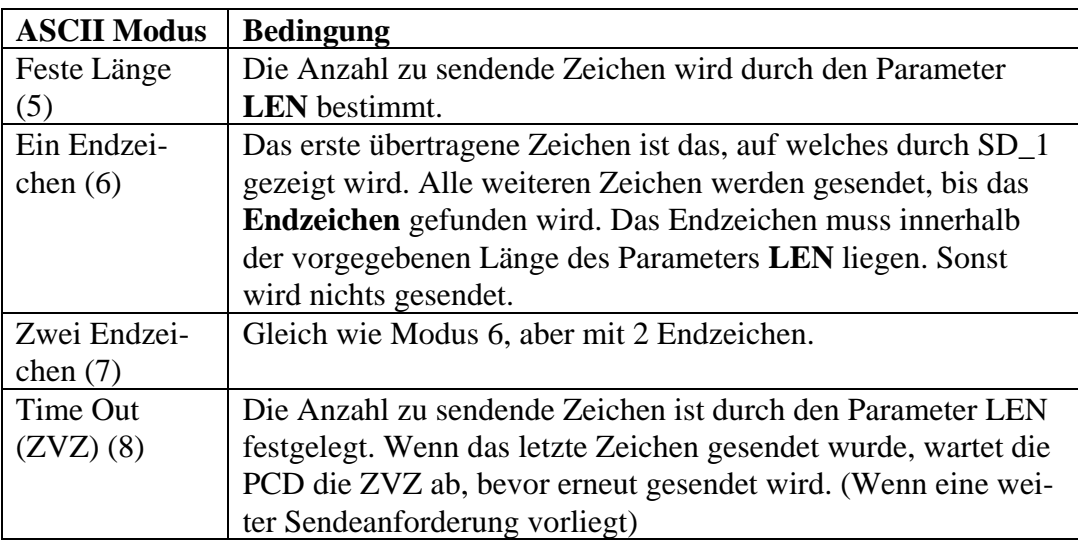

Es sind einige weitere Bedingungen in Bezug auf die Status Maschine der Funktion in Kapitel 1.4 beschrieben.

## 3.7.3 SENDE Beispiel

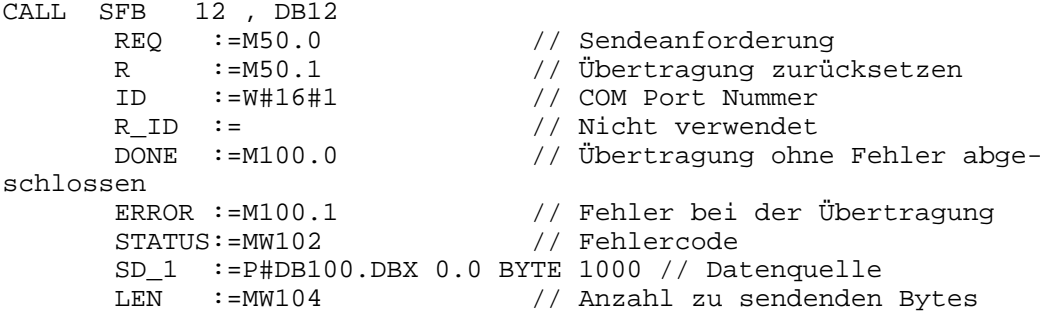

3.7.4 Rückgabewerte STATUS

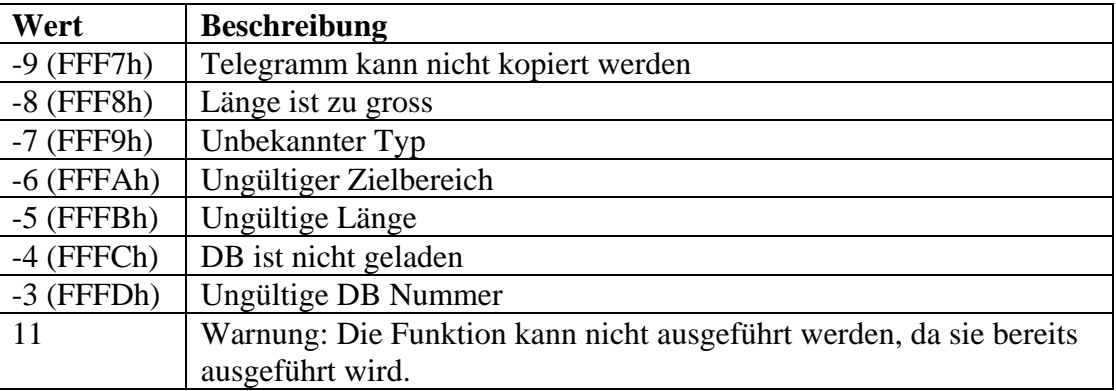

# **3.8 Telegrammrahmen EMPFANGEN**

Um die eingehenden Daten auf der seriellen Schnittstelle mit dem ASCII Treiber zu lesen, wird der SFB 13 benötigt.

3.8.1 Parameter SFB 13

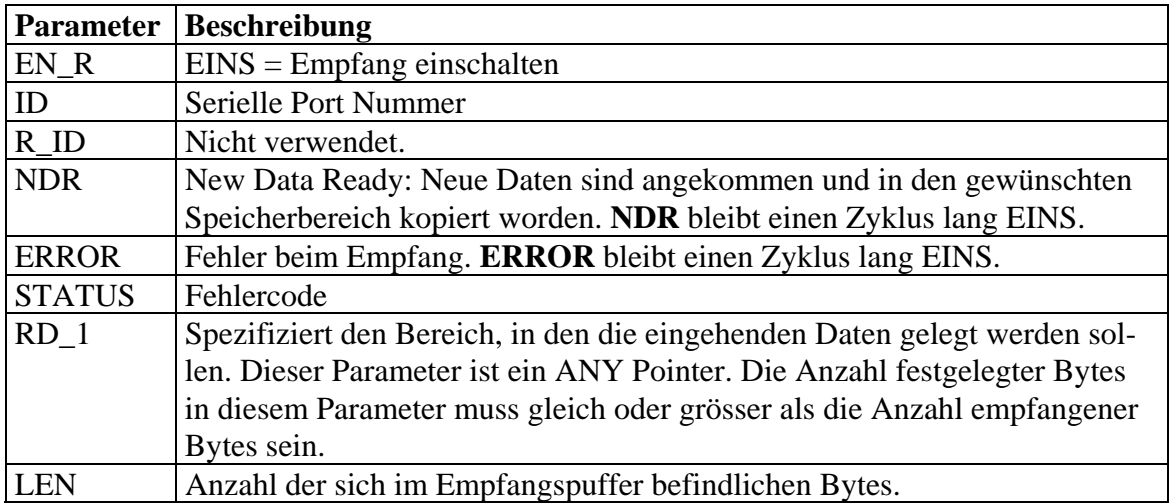

## 3.8.2 EMPFANGS Bedingungen

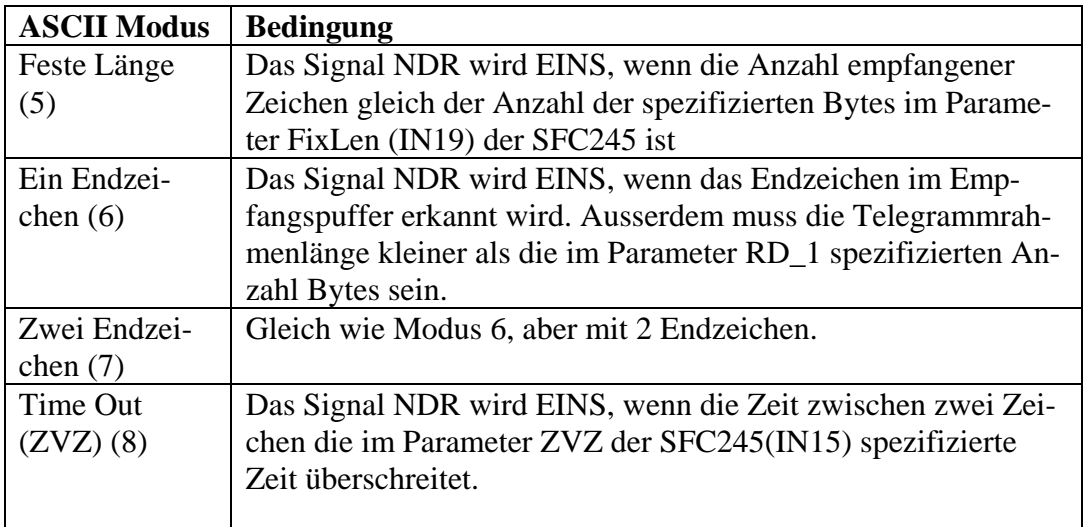

Es sind einige weitere Bedingungen in Bezug auf die Status Maschine der Funktion in Kapitel 1.4 beschrieben.

# 3.8.3 Beispiel

| CALL SFB 13, DB13                |                                                       |
|----------------------------------|-------------------------------------------------------|
| EN $R := M200.0$                 | // Empfangsfunktion einschalten                       |
| $ID := W#16#1$                   | $\frac{1}{2}$ COM Port 1                              |
| $R$ <sub>ID</sub> :=             | // Nicht verwendet                                    |
| $NDR := M200.1$                  | // New Data Ready flag (Neue Daten da)                |
| ERROR := $M200.2$ // Fehler Flag |                                                       |
| STATUS:=MW202 // Fehlercode      |                                                       |
|                                  | RD 1 := P#DB200.DBX 0.0 BYTE 2000 // Data Zielbereich |
|                                  | LEN := $MW204$ // Anzahl empfangener Bytes            |
|                                  |                                                       |

3.8.4 Parameter STATUS

![](_page_17_Picture_87.jpeg)

# **3.9 Beispiele**

Es wurde ein Beispiel in Step7 geschrieben, um mit den 4 möglichen Treibern zu arbeiten. Dieses Beispiel kann unter der Internetadresse www.sbc-support.ch herunter geladen werden. Der Dateiname ist DOC\_CP44.zip.

Diese Datei muss dearchiviert werden. Für die Durchführung mit dem SIMATIC Manager benutzen Sie das Menü -> Datei -> Dearchivieren

Im Projekt sind zwei Steuerungen vorhanden:

![](_page_18_Picture_132.jpeg)

Um korrekt zu arbeiten, müssen die beiden COM Port 1 der 2 PCDs mit Hilfe eines PCD2.F120 Moduls verbunden werden.

Eine PCD sendet den ASCII Telegrammrahmen im ausgewählten Modus und die andere PCD empfängt diese in demselben Modus.

Der entsprechende ASCII Modus wird im Step7 Programm im Netzwerk 1 des OB100 ausgewählt.

Weiterhin sind in beiden PCDs FCs für den jeweiligen Modus: FC5 : läuft im Modus "Feste Länge" FC6 : läuft im Modus "Ein Endzeichen" FC7 : läuft im Modus "Zwei Endzeichen" FC8 : läuft im Modus "Time Out" (ZVZ).

Alle FCs sind in der gleichen Art strukturiert.

Sende PCD (SEND\_PCD):

Netzwerk 1: Lädt die Länge der zu sendenden Telegrammrahmen Netzwerk 2: Aufruf des SFB12 (Senden) Netzwerk 3: Warten von 2000 Zyklen zwischen jedem SENDEN (Nur für dieses Beispiel) Netzwerk 4: Zählen der gesendeten Telegrammrahmen und der Fehler

Empfangs PCD (RECEIVE\_PCD): Netzwerk 1: Aufruf des SFB13 (Empfangen) Netzwerk 2: Zählen der empfangen Telegrammrahmen und der Fehler

Die Variablentabelle VAT1 zeigt, wie viele Telegramme gesendet und empfangen wurden. Weiterhin wird angezeigt, wie viele Fehler aufgetreten sind.

# **4 DK3964**

#### **Einführung**

Die 3964(R) Prozedur steuert die Datenübertragung mittels Punkt-zu-Punkt Verbindung zwischen einer PCD Serie xx7 und einem Kommunikationspartner. In dieser Prozedur ist sowohl die physikalische Schicht 1 (ISO-Layer 1) als auch die Daten Verbindungsschicht(ISO-Layer-2) integriert.

#### **Steuerzeichen**

Während der Datenübertragung fügt die 3964(R) Prozedur Steuerzeichen zu den Informationsdaten (Daten Verbindungsschicht) hinzu. Diese Steuerzeichen erlauben es dem Kommunikationspartner zu überprüfen, ob die Daten vollständig und ohne Fehler angekommen sind.

Folgenden Steuerzeichen werden von der 3964(R) Prozedur analysiert:

- **STX** Start of **tex**t (Beginn der Daten)
- **DLE D**ata **l**ink **e**scape (Datenfluss zuende)
- **ETX E**nd of **te**x**t** (Datenende)
- **BCC** Block **character** (Blocksummenzeichen, Nur bei 3964(R))
- **NAK** Negative **a**cknowledge (Negative Quittierung)

#### **Priorität**

Bei der 3964(R) Prozedur muss einer der beiden Teilnehmer eine höhere Priorität haben, als der andere. Dieses muss während der Konfiguration eingestellt werden.

D.h., wenn beide Partner zur gleichen Zeit beginnen, eine Verbindung aufzubauen, wird es dem Partner mit der höheren Priorität erlaubt sein, fort zufahren, während der mit der niedrigen Priorität seine Anforderung auf später verschiebt.

#### **Block Checksumme**

Nur mit dem 3964(R) Übertragungsprotokoll wird die Datenintegrität durch das Senden eines zusätzlichen Blockprüfzeichens (BCC) erhöht

Aber eine Blockprüfsummen-Berechnung (logische EXOR Operation) kann keine fehlenden Nullen erkennen, da der Wert Null das EXOR-Ergebnis nicht beeinflusst.

# **4.1 Initialisierung der PCD.xx7 für das 3964(R) Protokoll**

Um eine serielle Schnittstelle der PCD Serie xx7 nutzen zu können, muss diese initialisiert und konfiguriert werden. Dies geschieht mit der SFC245. Um ein Protokoll auf einem seriellen Port einzuschalten, muss die SFC245 einmal aufgerufen werden. Diese SFC wird auch benutzt, um den COM Port für andere Kommunikationsprotokolle wie RK512 und ASCII zu konfigurieren. Dann werden einige Parameter des 3964 Protokolls nicht benötigt. Die Spalte "Ausgewählter Modus" zeigt an, welche Parameter für das 3964 Protokoll werden.

![](_page_20_Picture_357.jpeg)

Nicht verwendet Erforderlich

#### **4.1.1 Beispiel**

In diesem Beispiel wird der COM Port 1 der PCD xx7 für das DK3964 Protokoll konfiguriert. Die Baudrate ist 9600, 1 Stoppbit, keine Parität. Die Schnittstelle ist RS232. Die Zeichenverzugszeit (ZVZ) ist fest auf 200ms. Die Quittungsverzugszeit (QVZ) steht auf dem Vorgabewert von 550ms. Sende- und Empfangspuffer sind 4000 Bytes gross. Diese Station hat höhere Priorität. Die Anzahl Wiederholungsversuche für erneuten Verbindungsaufbau und erneutes Senden steht auf dem Vorgabewert 6.

![](_page_21_Picture_129.jpeg)

#### **4.1.2 Rückgabewert der SFC245**

![](_page_22_Picture_96.jpeg)

#### **Bemerkung:**

Es ist möglich, den Schnittstellentreiber oder das Protokoll während der Ausführung umzuschalten, aber folgendes muss beachtet werden:

1) Die Puffergrösse kann nicht verändert werden

2) Die Sende- und Empfangsbaustein benötigen eine Flanke am Enable-

Eingang, um den neuen Modus zu erkennen.

# **4.2 Daten Senden mit DK3964(R)**

Das Senden von Daten via DK3964(R) geschieht folgendermassen: Daten können mit dem System Funktionsbaustein BSEND(SFB12) gesendet werden. Der Kommunikationspartner kann diese Daten mit dem System Funktionsbaustein BRCV(SFB13) empfangen. Diese Art der Datenübertragung hat den Vorteil, dass vom Anwenderprogramm erkannt werden kann, wenn alle Daten übertragen wurden. Dies geschieht durch die Überprüfung des NDR Bit beim Empfänger und dem DONE Bit beim Sender.

![](_page_23_Picture_144.jpeg)

#### **4.2.1 Parameter SFB 12**

Es sind einige weitere Bedingungen in Bezug auf die Status Maschine der Funktion in Kapitel 1.4 beschrieben.

#### **4.2.2 SENDE Beispiel**

```
CALL SFB 12, DB12<br>
REQ :=M50.0<br>
\therefore =M50.1
                            // Sendeanforderung
 R :=M50.1 // Übertragung zurücksetzen 
 ID :=W#16#1 // COM Port Nummer 
R_ID := // Nicht verwendet
 DONE :=M100.0 // Übertragung ohne Fehler abge-
schlossen 
      ERROR :=M100.1 // Fehler bei der Übertragung<br>STATUS:=MW102 // Fehlercode
     ERROR := M100.1 SD_1 :=P#DB100.DBX 0.0 BYTE 1000 // Datenquelle 
       LEN :=MW104 // Anzahl zu sendenden Bytes
```
![](_page_24_Picture_72.jpeg)

#### **4.2.3 Rückgabewerte STATUS**

#### **Bemerkung:**

Im Standard-DK3964R Protokoll gibt es eine zweite Möglichkeit, Daten zu einem Kommunikationspartner mit einer Empfangs-Mailbox zu übertragen. In der PCD Serie xx7 ist diese Funktion nicht im 3964(R) Protokoll, sondern im RK512 Protokoll implementiert. (Siehe Kapitel 5).

# **4.3 Daten Empfangen mit DK 3964(R)**

Beim DK3964(R) werden Daten mittels dem SFB13 empfangen. Das COM Port muss vorher mit der SFC245 initialisiert und konfiguriert werden. Das Empfangen der Daten wird möglich, sobald der SFB13 ausgeführt wird. Dann kann der Anwender die Kontrolle über die Daten mittels **NDR** (New Data Ready) Bit übernehmen.

#### **4.3.1 Parameter SFB 13**

![](_page_25_Picture_137.jpeg)

Es sind einige weitere Bedingungen in Bezug auf die Status Maschine der Funktion in Kapitel 1.4 beschrieben.

#### **4.3.2 Beispiel**

```
CALL SFB 13 , DB13 
   EN R :=M200.0 // Empfangsfunktion Einschalten
   ID :=W#16#1 // COM Port 1
   R ID := \frac{1}{2} // Nicht verwendet
   NDR :=M200.1 // New Data Ready flag (Neue Daten angekommen)
   ERROR :=M200.2 // Fehler Flag
    STATUS:=MW202 // Fehlercode 
   RD 1 := P#DB200.DBX 0.0 BYTE 2000 // Daten Zielbereich
   LEN :=MW204 // Anzahl empfangener Bytes
```
![](_page_26_Picture_55.jpeg)

## **4.3.3 Parameter Status**

# **4.4 Beispiele**

Es wurde ein Beispiel in Step7 geschrieben, um zu zeigen, wie mit dem DK3964 zu arbeiten ist. Dieses Beispiel kann unter der Internetadresse www.sbcsupport.ch herunter geladen werden. Der Dateiname ist DOC\_CP44.zip.

Diese Datei muss dearchiviert werden. Für die Durchführung mit dem SIMATIC Manager benutzen Sie das Menü -> Datei -> Dearchivieren

Im Projekt sind zwei Steuerungen vorhanden:

![](_page_27_Picture_122.jpeg)

Um korrekt zu arbeiten, müssen die beiden COM Port 1 der 2 PCDs mit Hilfe eines PCD2.F120 Moduls verbunden werden.

Eine PCD sendet Daten im ausgewählten Modus und die andere PCD empfängt diese in demselben Modus.

Der 3964 Modus wird im Step7 Programm im Netzwerk 1 des OB100 ausgewählt.

Weiterhin sind in beiden PCDs FCs für den jeweiligen Modus: FC1 : läuft im Modus "3964" FC2 : läuft im Modus "3964(R)"

Alle FCs sind in der gleichen Art strukturiert.

Sende PCD (SEND\_PCD):

Netzwerk 1: Lädt die Länge der zu sendenden Telegrammrahmen Netzwerk 2: Aufruf des SFB12 (Senden) Netzwerk 3: Warten von 2000 Zyklen zwischen jedem SENDEN (Nur für dieses Beispiel) Netzwerk 4: Zählen der gesendeten Telegrammrahmen und der Fehler

Empfangs PCD (RECEIVE\_PCD): Netzwerk 1: Aufruf des SFB13 (Empfangen) Netzwerk 2: Zählen der empfangen Telegrammrahmen und der Fehler

Die Variablentabelle VAT1 zeigt, wie viele Telegramme gesendet und empfangen wurden. Weiterhin wird angezeigt, wie viele Fehler aufgetreten sind.

# **5 RK512**

#### **Einführung**

Die RK512(R) Computer Verbindung steuert die Datenübertragung mittels Punkt-zu-Punkt Verbindung zwischen einer PCD Serie xx7 und einem Kommunikationspartner. In dieser Prozedur sind die physikalische Schicht 1 (ISO-Layer 1), die Daten Verbindungsschicht(ISO-Layer-2) und die Transportschicht (ISO Layer 4) integriert.

Die RK512 Computer Verbindung bietet weiterhin eine hohe Datenintegrität und bessere Adressierung, weil das RK512 das 3964(R) Protokoll für den Datentransport nutzt.

Weitergehende Abhandlung beim Kommunikationspartner ist gewährleistet, da der RK512 Interpreter die zusätzliche Längenspezifikation im Header überprüft. Ausserdem wird eine Bestätigung (message frame acknowledging) über Erfolg oder Misserfolg der Datenübertragung erzeugt, nachdem diese im Zieldatenbaustein abgespeichert wurden.

#### **Funktionalität**

Es gibt zwei spezifische Funktionalitäten beim RK512(R) Protokoll. Diese Funktionalitäten sind die Befehle SEND und GET.

- Die SEND Funktionalität sendet einen Telegramm mit Nutzdaten und der Kommunikationspartner antwortet mit einem Antworttelegramm ohne Nutzdaten (Bestätigung)
- Die GET Funktionalität sendet einen telegramm ohne Nutzdaten (Anforderung) und der Kommunikationspartner antwortet mit einem Telegramm inklusive Nutzdaten.

Wenn die Länge der Daten 128Bytes überschreitet wird dem SEND und GET Telegramm automatisch ein Folgetelegramm hinzugefügt.

Jedes Telegramm des RK512(R) beginnt mit einem Header. Er kann die Telegramm-Identifikation, Information über den Datenziel- und Quellbereich und eine Fehlernummer enthalten.

# **5.1 Initialisierung der PCD.xx7 für das RK512(R) Protokoll**

Um eine serielle Schnittstelle der PCD Serie xx7 nutzen zu können, muss diese initialisiert und konfiguriert werden. Dies geschieht mit der SFC245. Um ein Protokoll auf einem seriellen Port einzuschalten, muss die SFC245 einmal aufgerufen werden.

Diese SFC wird auch benutzt, um den COM Port für andere Kommunikationsprotokolle wie 3964 und ASCII zu konfigurieren. Dann werden einige Parameter des RK512 Protokolls nicht benötigt. Die Spalte "Ausgewählter Modus" zeigt an, welche Parameter für das RK512 Protokoll werden.

![](_page_29_Picture_348.jpeg)

Nicht verwendet Erforderlich

#### **5.1.1 Beispiel**

In diesem Beispiel wird der COM Port 1 der PCD xx7 für das RK512R Protokoll konfiguriert. Die Baudrate ist 9600, 1 Stoppbit, keine Parität. Die Schnittstelle ist RS232. Die Zeichenverzugszeit (ZVZ) ist fest auf 200ms. Die Quittungsverzugszeit (QVZ) steht auf dem Vorgabewert von 2000ms. Sende- und Empfangspuffer sind 4000 Bytes gross. Diese Station hat höhere Priorität. Die Anzahl Wiederholungsversuche für erneuten Verbindungsaufbau und erneutes Senden steht auf dem Vorgabewert 6.

![](_page_30_Picture_130.jpeg)

#### **5.1.2 Rückgabewert der SFC245**

![](_page_31_Picture_96.jpeg)

#### **Bemerkung:**

Es ist möglich, den Schnittstellentreiber oder das Protokoll während der Ausführung umzuschalten, aber folgendes muss beachtet werden:

- 1) Die Puffergrösse kann nicht verändert werden
- 2) Die Sende- und Empfangsbaustein benötigen eine Flanke am Enable-

Eingang, um den neuen Modus zu erkennen.

# **5.2 Daten senden mit RK512(R)**

Wenn der COM Port im RK512 Modus konfiguriert ist, gibt es zwei Möglichkeiten, Daten zwischen der PCD und dem Kommunikationspartner zu übertragen

- 1) Auf der Senderseite wird der SFB12(SEND) und auf der Empfängerseite der SFB13(RECEIVE) benutzt. (Es ist wie beim DK3964, siehe Kapitel 4.2 "Daten senden mit DK3964)
- 2) Auf der Senderseite wird der SFB12(SEND) benutzt, aber er sendet zu einer Mailbox des Kommunikationspartners (RECEIVER). Dann werden die eingehenden Daten beim Empfänger interpretiert. Wenn der Empfänger eine PCD.xx7 ist, benötigt diese kein weiteres Programm, ausser dass die SFC245 einmalig aufgerufen wird, um den seriellen Port zu konfigurieren. Das folgende Kapitel beschreibt diese Möglichkeit.

#### **5.2.1 Synchronisierung**

Da die Empfangs-PCD nicht programmiert werden muss, sind alle Schreiboperationen der Daten absolut transparent für dieses System. Dieses kann zu Problemen führen, wenn eine Synchronisation der beiden Systeme erforderlich ist. Um dieses Problem zu vermeiden, ist auf der Empfängerseite eine Funktion im Protokoll verfügbar. Diese Funktion ist das **IPC Flag** (Inter-Processor Communication Flag), welches die neu eingetroffenen Daten anzeigt.

Dieses IPC-Flag befindet sich auf der Empfängerseite. Es muss aber auf der Senderseite durch den Parameter R\_ID konfiguriert werden. Das IPC-Flag hat zwei Funktionen.

- 1) Anzuzeigen, dass sich neue Daten in der Mailbox befinden. (Das Bit ist gesetzt)
- 2) Zu vermeiden, dass Daten in der Mailbox überschrieben werden.

Ist das IPC-Flag beim Empfänger einmal durch das Senden von Daten an ihn gesetzt, ist es nicht möglich, erneut Daten dahin zu senden, bis das vorherige Flag zurück gesetzt wurde.

![](_page_32_Picture_175.jpeg)

#### **5.2.2 Parameter SFB 12**

Es sind einige weitere Bedingungen in Bezug auf die Status Maschine der Funktion in Kapitel 1.4 beschrieben.

#### **5.2.3 R\_ID Parameter**

![](_page_33_Picture_157.jpeg)

#### **Byte 0**: DX oder DB

Der DX-Modus wird für Kommunikationspartner benutzt, die das Mailbox-

System nicht unterstützen. Der gesamte R  $ID = 0h$ .

Der DB-Modus benötigt einen Kommunikationspartner, der das Mailbox-System unterstützt.

**Byte 2 and 3**: Ziel-Offset und DB-Nummer

Hier wird der festgelegt, wo sich die Mailbox des Kommunikationspartners befindet. Die Mailbox muss ein Datenbaustein sein.

Byte 2 spezifiziert den Offset innerhalb des Datenbausteins in Worten (Wert zwischen 1…255)

Byte 3 spezifiziert die DB-Nummer (Wert zwischen 1…255)

#### **5.2.4 Beispiele**

In diesem Beispiel ist der R\_ID Parameter wie folgt konfiguriert:

- Sende zu einer Mailbox in DB33 ( 21h), mit dem Offset von 2 Worten (02h)
- Benutze als IPC-Flag den Merker M30.3, d.h. dies ist M30 (1Eh), Bit 3 des Kommunikationspartners.

CALL SFB 12 , DB12 REQ :=M300.0 R :=M300.1 ID :=W#16#1 R\_ID :=DW#16#311E0221 DONE :=M300.2 ERROR :=M300.3 STATUS:=MW302 SD\_1 :=P#DB100.DBX 0.0 BYTE 200 LEN  $:=$ MW304

## **5.2.5 Rückgabewerte STATUS**

![](_page_34_Picture_83.jpeg)

#### **Bemerkung:**

Mit dieser Funktion können Sie Daten eines Kommunikationspartners direkt lesen und schreiben. Dies ist aber nur von DB zu DB möglich.

# **5.3 Daten empfangen mit RK512(R)**

Es gibt zwei Möglichkeiten, Daten im RK512 Modus zu empfangen.

- Der aktive Modus, bei dem der SFB13(BRCV) aufgerufen wird und auf der Senderseite der SFB12 im richtigen Modus. Dies ist wie beim DK3964(R) Modus. (Siehe Kapitel 4.3)
- Ein passiver Modus, bei dem die PCD Daten empfängt, ohne irgendetwas zu tun. Es muss lediglich beim Aufstarten der COM-Port richtig konfiguriert werden. Abhängig durch die Auswahl beim Sender, kann beim Empfänger durch das IPC-Flag(Inter-Processor Communication flag) festgestellt werden, ob neue Daten eingetroffen sind.

#### **Vorgehensweise:**

- 1) SFC245 aufrufen und den COM Port konfigurieren
- 2) Wenn das IPC-Flag benutzt wird, bedeutet eine steigende Flanke, dass neue Daten im Datenbaustein eingetroffen sind.
- 3) Wenn das IPC-Flag genutzt wird, muss dieses zurückgesetzt werden, um neue Daten erhalten zu können.

# **5.4 Daten Holen mit RK512(R)**

Die GET Funktionalität erlaubt es, Daten von einem Kommunikationspartner (Server) zu holen, ohne diesen programmieren zu müssen. Er muss lediglich konfiguriert werden.

Das Protokoll handelt alle notwendigen Operationen ab. Es muss nur der SFB14 ausgeführt werden, um Daten zu bekommen.

#### **5.4.1 Synchronisation**

Da die Partner-PCD (Server) nicht programmiert werden muss, sind alle Leseoperationen der Daten absolut transparent für dieses System. Dieses kann zu Problemen führen, wenn eine Synchronisation der beiden Systeme erforderlich ist. Um dieses Problem zu vermeiden, ist auf der Serverseite eine Funktion im Protokoll verfügbar. Diese Funktion ist das **IPC Flag** (Inter-Processor Communication Flag), welches anzeigt, dass Daten gelesen wurden.

Dieses IPC-Flag befindet sich auf der Serverseite. Es muss aber auf der Leserseite (der die Daten holt) durch den Parameter R\_ID konfiguriert werden. Das IPC-Flag hat zwei Funktionen.

- 1) Anzuzeigen, dass Daten gelesen wurden. (Das Bit ist gesetzt)
- 2) Zu vermeiden, dass alten Daten gelesen werden.

Ist das IPC-Flag beim Server einmal durch das Lesen von Daten gesetzt, ist es nicht möglich, erneut Daten zu lesen, bis das vorherige Flag zurückgesetzt wurde.

![](_page_36_Picture_167.jpeg)

#### **5.4.2 Parameter SFB 14**

#### **5.4.3 ID Parameter**

![](_page_36_Picture_168.jpeg)

#### **5.4.4 Aufrufbeispiel**

In diesem Beispiel wird der Merker M40.4 als IPC-Flag benutzt. Dazu wird der Parameter ID wie folgt konfiguriert: M40 => 28h, .4 => 4h, COM1 => 1h, daraus folgt zusammen  $\Rightarrow$  2841h.

```
CALL SFB 14, DB14<br>REQ :=M400.0
                                       // Anfrage um neue Daten zu bekommen (GET)
    ID :=W#16#2841 // COM Port =1 ; IPC Flag ist M40.4<br>
NDR :=M400.2 // Neue Daten fertig. (New Data Rea
    NDR :=M400.2 // Neue Daten fertig. (New Data Ready)<br>ERROR :=M400.3 // Fehler während der Operation
                                      // Fehler während der Operation
    STATUS:=MW402 // Fehlercode
     ADDR_1:=P#DB200.DBX 0.0 BYTE 100 // Quellbereich der Daten 
    ADDR2:=ADDR3:=ADDR_4 := RD_1 :=P#DB100.DBX 0.0 BYTE 100 // Zielbereich Daten 
    RD_2 :=RD_3 :=RD_4 :=
```
#### **5.4.5 Parameter Status**

![](_page_37_Picture_130.jpeg)

# **5.5 Beispiele**

Es wurde ein Beispiel in Step7 geschrieben, um zu zeigen, wie mit dem RK512 zu arbeiten ist. Dieses Beispiel kann unter der Internetadresse www.sbc-support.ch herunter geladen werden. Der Dateiname ist DOC\_CP44.zip.

Diese Datei muss dearchiviert werden. Für die Durchführung mit dem SIMATIC Manager benutzen Sie das Menü -> Datei -> Dearchivieren

Im Projekt sind zwei Steuerungen vorhanden:

#### **PCD\_SEND**

FC3: Dieser Funktion sendet Daten zur Mailbox des Kommunikationspartners (PCD\_RECEIVE) mittels RK512 Protokoll.

FC4 : Dieser FC4 holt Daten aus einem Db des Kommunikationspartners mittels RK512 Protokoll.

#### **PCD\_RECEIVE**

- FC3 : Diese Funktion wertet das IPC-Flag aus, indem sie die Anzahl Datenübertragungen zählt und das Flag zurücksetzt.
- FC4 : Diese Funktion wertet das IPC-Flag aus, indem sie die Anzahl geholter Datenpakete zählt und das Flag zurücksetzt.

Um korrekt zu arbeiten, müssen die beiden COM Port 1 der 2 PCDs mit Hilfe eines PCD2.F120 Moduls verbunden werden.

Eine PCD sendet Daten im ausgewählten Modus und die andere PCD empfängt diese in demselben Modus.

Der RK512(R) Modus wird im Step7 Programm im Netzwerk 1 des OB100 ausgewählt.

Weiterhin sind in beiden PCDs FCs für den jeweiligen Modus: FC1 : läuft im Modus "3964" FC2 : läuft im Modus "3964(R)"

Alle FCs sind in der gleichen Art strukturiert.

Sende PCD (SEND\_PCD):

Netzwerk 1: Lädt die Länge der zu sendenden Telegrammrahmen

Netzwerk 2: Zusammensetzung des Parameters R\_ID mit dem IPC-Flag

Netzwerk 3: Aufruf des SFB12 (Senden)

Netzwerk 4: Warten von 2000 Zyklen zwischen jedem SENDEN (Nur für dieses Beispiel)

Network 5: Zählen der gesendeten Telegrammrahmen und der Fehler

Empfangs PCD (RECEIVE\_PCD):

Netzwerk 1: Zählen der Übertragungen und Rücksetzen des IPC-Flags

Der einzige Unterschied zwischen dm RK512 und dem RK512(R) ist in der Konfiguration. Dies wird im OB100 gemacht.

Die Variablentabelle VAT1 zeigt, wie viele Telegramme gesendet und empfangen wurden. Weiterhin wird angezeigt, wie viele Fehler aufgetreten sind.

# **6 RK512 (Multi-Point Kommunikation)**

#### **Einführung**

Die RK512(R) steuert die Datenübertragung normalerweise mittels Punkt zu Punkt Verbindung zwischen einer PCD Serie xx7 und einem Kommunikationspartner. Aber es ist auch möglich, eine Multi-Point Kommunikation (Mehrpunkt Kommunikation) mit mehr als 2 PCD.xx7 Steuerungen via RS485 Schnittstellen zu realisieren.

Dieses Multi-Point Netzwerk basiert auf Master-Slave Kommunikation, in dem nur ein Master erlaubt ist. Der Master schreibt Daten zum Slave-System, oder fordert diese von ihm an.

#### **Wie arbeitet die Multi-Point Kommunikation?**

Sie benutzt eine spezielle Funtion des DUARTs, Multi-DROP Modus gennant. Der Multi-DROP Modus ist eine andere Art, das Paritätsbit zu nutzen. Genau genommen wird das Paritätsbit nicht mehr als solches benutzt, sondern jetzt neu als Flag für die Slaveadresse. Das heisst, wenn der Master eine Kommunikation zu einem Slave öffnet, sendet es die Adresse des jeweiligen Slave und setzt das Paritätsbit auf NULL. Für alle anderen Daten wird das Paritätsbit auf EINS gesetzt.

#### **Funktionalität**

Im RK512 Multi-Point Modus können vom Master nur 2 Funktionen genutzt werden. Diese Funktionen sind die SFBs SEND and GET.

- SEND (SFB12):erlaubt es dem Master, in einen Datenbaustein eines beliebigen Slaves zu schreiben.
- GET (SFB14): erlaubt es dem Master, aus einen Datenbaustein eines beliebigen Slaves zu lesen.

Auf der PCD2.M487 und der PCD3.Mxxx7 wird dieser Mode nicht unterstützt!

#### **Struktur**

![](_page_41_Figure_3.jpeg)

Dieses Multi-Point Netzwerk basiert auf RS485 Topologie. (Details bezüglich korrekter Verdrahtung können dem Handbuch 26/740 entnommen werden. Es ist nur **ein** Master im System erlaubt.

Die Master-Steuerung wird dadurch als Master konfiguriert, in dem der SFC245 mit dem richtigen Parameter (DKPriority=EINS) ausgeführt wird. Die Slave-Steuerungen werden dadurch als Slave konfiguriert, in dem der SFC245 mit dem richtigen Parameter (DKPriority=NULL)und der richtigen Adresse (IN25= Eigene Adresse) ausgeführt werden.

Ist dies geschehen, ist der Master die einzige Steuerung, die für den Datenaustausch programmiert werden muss. Das heisst, der Master schreibt (SEND) und liest (GET) Daten von einem Slave nach dem anderen. Es kann immer nur auf einen Slave zur Zeit zugegriffen werden und auch nur ein Lese- oder Schreibzugriff zur Zeit erfolgen.

# **6.1 Initialisierung der PCD.xx7 für das RK512(R) Multi-Point**

Um eine serielle Schnittstelle der PCD Serie xx7 nutzen zu können, muss diese initialisiert und konfiguriert werden. Dies geschieht mit der SFC245. Um ein Protokoll auf einem seriellen Port einzuschalten, muss die SFC245 einmal im OB100 aufgerufen werden.

Diese SFC wird auch benutzt, um den COM Port für andere Kommunikationsprotokolle wie 3964 und ASCII zu konfigurieren. Dann werden einige Parameter des RK512 Protokolls nicht benötigt. Die Spalte "Ausgewählter Modus" zeigt an, welche Parameter für das RK512 Protokoll benötigt werden.

![](_page_42_Picture_329.jpeg)

#### **6.1.1 Beispiel für die Master Konfiguration**

In diesem Beispiel wird der COM Port 1 der PCD xx7 für das RK512R Protokoll konfiguriert. Die Baudrate ist 9600, 8 Datenbits1 Stoppbit, keine Parität. Die Schnittstelle ist RS232. Die Zeichenverzugszeit (ZVZ) ist fest auf 200ms. Die Quittungsverzugszeit (QVZ) steht auf dem Vorgabewert von 2000ms. Sende- und Empfangspuffer sind 4000 Bytes gross. Diese Station ist der Master im Netzwerk. Die Anzahl Wiederholungsversuche für erneuten Verbindungsaufbau und erneutes Senden steht auf dem Vorgabewert 6. Dies muss nur einmalig, z.B. im OB100, ausgeführt werden.

![](_page_43_Picture_150.jpeg)

## **6.1.2 Beispiel für die Slave Konfiguration**

Die Kommunikationseinstellungen sind die gleichen, wie bei Master (Kapitel 6.1.3), ausser dass er als Slave mit der Adresse **4** konfiguriert wird. Dies muss nur einmalig, z.B. im OB100, ausgeführt werden.

![](_page_44_Picture_143.jpeg)

# **6.1.3 Rückgabewerte der SFC245**

![](_page_45_Picture_94.jpeg)

# **Bemerkung**

# **6.2 Daten Senden mit RK512(R) Multi-Point**

Der SFB12(SEND) sendet in der gleichen Art Daten, wie im RK512 Protokoll. Da dies hier eine Multi-Point Konfiguration ist, muss festgelegt werden, mit welcher Steuerung eine Verbindung aufgebaut werden soll. Um dies zu tun, muss nur der Integerwert der Slave-Adresse in das für diesen Zweck ausgewählte Speicherbyte (durch die SFC245, Parameter IN27) geschrieben werden. Diese Adresse muss in Betracht gezogen werden, sobald der SFB12 aufgerufen wird. Der Master sendet dann die Daten direkt in den Zielspeicherbereich des Slaves. Dort ist keine weitere Programmierung erforderlich. Es muss lediglich das COM Port mit der SFC245 initialisiert werden.

![](_page_46_Picture_186.jpeg)

#### **6.2.1 Parameter SFB 12**

#### **6.2.2 R\_ID Parameter:**

![](_page_46_Picture_187.jpeg)

#### **Byte 0**: DX oder DB

Der DX-Modus wird für Kommunikationspartner benutzt, die das Mailbox-System nicht unterstützen. Der gesamte  $R\_ID = 0h$ .

Der DB-Modus benötigt einen Kommunikationspartner, der das Mailbox-System unterstützt.

**IPC-Flag** (Inter-Processor Communication Flag)

Dieses IPC-Flag befindet sich beim Kommunikationspartner. Das IPC-Flag hat zwei Funktionen.

1) Anzuzeigen, dass sich neue Daten in der Mailbox befinden. (Das Bit ist gesetzt)

2) Zu vermeiden, dass Daten in der Mailbox überschrieben werden. Ist das IPC-Flag beim Empfänger einmal durch das Senden von Daten an ihn gesetzt, ist es nicht möglich, erneut Daten dahin zu senden, bis das vorherige Flag zurück gesetzt wurde. Weitere Information sind in Kapitel 5.2.1 beschrieben.

**Byte 2 and 3**: Ziel-Offset und DB-Nummer

Hier wird der festgelegt, wo sich die Mailbox des Kommunikationspartners befindet. Die Mailbox muss ein Datenbaustein sein.

Byte 2 spezifiziert den Offset innerhalb des Datenbausteins in Worten (Wert zwischen 1…255)

Byte 3 spezifiziert die DB-Nummer (Wert zwischen 1…255)

#### **6.2.3 Beispiel**

Verbindung aufbauen und Daten zum Slave Nr. 4(=> MB20) senden. In diesem Beispiel ist der R\_ID Parameter wie folgt konfiguriert:

- Sende zu einer Mailbox in DB33 ( 21h), mit dem Offset von 2 Worten (02h)
- Benutze als IPC-Flag den Merker M30.3, d.h. dies ist M30 (1Eh) , Bit 3 des Kommunikationspartners.

```
L 4 // SLAVE Adresse ; Ziel<br>T MB 20 // wird ins Adressbyte
                                  // wird ins Adressbyte geladen
CALL SFB 12, DB12<br>REO :=M300.0
                :=M300.0R :=M300.1<br>TD :=W#16#1
                :=W#16#1 R_ID :=DW#16#311E0221 
         DONE :=M300.2 
         ERROR :=M300.3 
         STATUS:=MW302 
        SD_1 :=P#DB100.DBX 0.0 BYTE 200<br>LEN :=MW304
               :=MW304
```
#### **6.2.4 Rückgabewerte STATUS**

![](_page_47_Picture_195.jpeg)

#### **Bemerkung:**

Mit dieser Funktion können Sie Daten eines Kommunikationspartners direkt lesen und schreiben. Dies ist aber nur von DB zu DB möglich.

# **6.3 Daten Lesen (GET) mit RK512(R) Multi-Point**

In dieser Multi-Point Konfiguration kann ein Slave keine Daten senden. Der Master holt die Daten vom Slave.

Zum Holen der Daten benutzt der Master den SFB14 (GET). Das Protokoll handelt alle notwendigen Operationen ab. Es muss nur der COM Port konfiguriert werden, damit das RK512 Multi-Point (Slave) Protokoll unterstützt wird. Bevor Daten vom Slave geholt werden können, muss die Verbindung geöffnet werden, d.h. es muss festgelegt werden, mit welchem Slave die Verbindung aufgebaut werden soll. Dies geschieht, in dem der Integerwert der Slave-Adresse in das für diesen Zweck ausgewählte Speicherbyte (durch die SFC245, Parameter IN27) geschrieben wird. Diese Adresse muss beachtet werden, sobald der SFB14 aufgerufen wird.

![](_page_48_Picture_138.jpeg)

#### **6.3.1 Parameter SFB 14**

#### **6.3.2 ID Parameter**

![](_page_48_Picture_139.jpeg)

Weitere Details können dem Kapitel 5.4.1 entnommen werden.

#### **6.3.3 Aufrufbeispiel**

Dieses Beispiel zeigt eine Verbindung zur Slave-Adresse **3** (=> MB20) und das Lesen von Daten vom Slave. Merker M40.4 als IPC-Flag benutzt. Dazu wird der Parameter ID wie folgt konfiguriert: M40 => 28h, .4 => 4h, COM1 => 1h, daraus folgt zusammen  $\Rightarrow$  2841h.

```
L 3 			 // Connect to SLAVE address = 3<br>T MB 20 		 // MB20 ist durch SFC245 konfig
T MB 20 // MB20 ist durch SFC245 konfiguriert 
CALL SFB 14 , DB14 
    REQ :=M400.0 // Anfrage um neue Daten zu bekommen (GET) 
    ID :=W#16#2841 // COM Port =1 ; IPC Flag ist M40.4 
   NDR :=M400.2 // Neue Daten bekommen. (New Data Ready)
    ERROR :=M400.3 // Fehler während der Operation 
    STATUS:=MW402 // Fehlercode 
    ADDR_1:=P#DB200.DBX 0.0 BYTE 100 // Quellbereich der Daten 
    ADDR_2:= 
   ADDR3:=ADDR4:=RD 1 :=P#DB100.DBX 0.0 BYTE 100 // Zielbereich Daten
   RD 2 :=
   RD_3 :=RD_4 :=
```
#### **6.3.4 Parameter Status**

![](_page_49_Picture_141.jpeg)

# **6.4 Beispiele**

Es wurde ein Beispiel in Step7 geschrieben, um zu zeigen, wie mit dem RK512 Protokoll im Multi-Point Modus zu arbeiten ist. Dieses Beispiel kann unter der Adresse www.sbc-support.ch herunter geladen werden. Der Dateiname ist DOC\_CP44.zip.

Diese Datei muss dearchiviert werden. Für die Durchführung mit dem SIMATIC Manager benutzen Sie das Menü -> Datei -> Dearchivieren

Im Projekt sind drei Steuerungen vorhanden: Ein Master und zwei Slaves

#### **PCD\_SEND (Master)**

- FC9: Dieser Funktion holt (GET) Daten von den beiden Slave-Steuerungen (PCD\_RECEIVE) mittels RK512 Protokoll im Multi-Point Modus. D.h. Daten von Slave-Adresse 2 holen(GET),dann 2000 Zyklen warten (optional), dann Daten von der Slave-Adresse 1 holen (GET), dann 200 Zyklen warten (optional) und dann wieder wie Slave-Adresse 1 beginnen.
- FC10:Diese Funktion macht dasselbe wie FC9, aber sie benutzt das IPC-Flag nicht.

#### **PCD\_RECEIVE\_or\_SLAVE1 (address =1)**

FC9 : Diese Funktion wertet das IPC-Flag aus, indem sie die Anzahl Datenübertragungen zählt und das Flag zurücksetzt.

#### **SLAVE2 (address =2)**

FC9 : Diese Funktion wertet das IPC-Flag aus, indem sie die Anzahl Datenübertragungen zählt und das Flag zurücksetzt.

Die Master-Steuerung (PCD\_SEND) wählt einen Slave aus (in diesem Beispiel in dem die Adresse in MB20 geschrieben wird) und holt Daten von ihm.Auf der Gegenseite überprüft und zählt der Slave mit dem IPC-Flag, wenn die Daten von ihm geholt werden.

#### Sende PCD (SEND\_PCD):

- Netzwerk 1: Zusammensetzung des Parameters R\_ID mit IPC-Flag und COM-Nr. Netzwerk 2: Aufruf des SFB14(GET)
- Netzwerk 3: Warten von 2000 Zyklen zwischen jedem GET und dann die Slave Adresse wechseln.
- Network 4: Zählen der gesendeten Telegrammrahmen und der Fehler

Empfangs PCD (RECEIVE\_PCD\_SLAVE):

Netzwerk 1: Zählen der Übertragungen und Rücksetzen des IPC-Flags

Um korrekt zu arbeiten, müssen die COM Port 1 der 3 PCDs mit Hilfe eines PCD2.F110 Moduls verbunden werden.

Der RK512(R) Multi-Point Modus wird im Step7 Programm jeder Steuerung im Netzwerk 1 des OB100 ausgewählt. Für Multi-Point mit IPC-Flag muss der Modus 9 gewählt werden.

# **7 Transparent Modus**

#### **Einführung**

Der Transparent Modus verhält sich sehr ähnlich wie der Modus ASCII (Feste Länge), aber er besitzt mehr Flexibilität in Bezug auf die Länge der Telegramme. Das heisst, für jede Übertragung, oder den Empfang von Daten kann die Telegrammlänge neu definiert werden.

Eine weitere Eigenschaft ist, dass der Puffer transparenter zum Anwenderprogramm ist. Besonders der Empfangspuffer, der die Möglichkeit bietet, jederzeit die in ihm vorhandene Anzahl Bytes auszulesen.

Es gibt zwei Möglichkeiten, im Transparent Modus zu arbeiten. Beide haben ihre eigene Charakteristik.

#### ♦ **SAIA-SFC (Nicht für PCD2.M487 und PCD3.Mxxx7):**

Dieser Modus ist der Default-Modus und kann mittels SFC240, 241, 242 und 243 genutzt werden. Es ist möglich, den Status und Überlauf des Empfangsoder Sendepuffers abzufragen. Aber die maximale Länge eines Telegramms ist 128 Bytes, welches die Grösse des Empfangs, bzw. Sendepuffers ist.

#### ♦ **CP-SFB:**

Dieser Modus muss mit der SFC245 konfiguriert warden. Es ist nur möglich den Status des Empfangspuffers abzufragen. Die maximale Länge eines Telegramms hängt von der konfigurierten Puffergrösse ab (bis zu 4kB).

#### **Warning**

Es ist möglich, vom SAIA-SFC Modus zum CP-SFB Modus umzuschalten, aber das Zurückschalten nicht. D.h. nach dem Einschalten des CP-SFB Modus auf einem seriellen Port ist es nicht erlaubt, den SAIA-SFC Modus zu benutzen.

![](_page_52_Figure_2.jpeg)

**7.1 SAIA-SFC für den Ttransparent Modus** 

Der UART (Universal Asynchronous Receiver Transmitter) ist die Schnittstelle zwischen der Übertragungsleitung und den Empfangs- oder Sendepuffern der PCDs. Daten werden zwischen UART und dem Empfangs- oder Sendepuffern mittels dem Systemprogramm übertragen. Datenübertragungen zwischen Empfangs- oder Sendepuffern und dem S7-Speicherbereich der PCDs wird innerhalb des Anwenderprogramms mit Hilfe spezieller Systemfunktionen (SFC) ausgeführt. Dieser Aufbau ist für jede Schnittstelle vorhanden.

Um dieses System dem Anwenderprogramm zugänglich zu machen, stehen 4 SFCs zu Verfügung:

- SFC243 Konfiguration des seriellen Ports
- SFC242 Statusabfrage des seriellen Ports
- SFC241 Daten Senden
- SFC240 Daten Empfangen

Alle SFCs werden in den folgenden Kapiteln genauer beschrieben.

Diese 4 SFC werden auf der PCD2.M487 und den PCD3.Mxxx7 nicht unterstützt!

#### **7.1.1 Konfigurieren und Initialisieren der seriellen Schnittstelle mit SFC 243 "COM\_INIT"**

Wenn der "COM\_INIT" SFC aufgerufen wird, initialisiert dieser die ausgewählte serielle Schnittstelle.

![](_page_53_Figure_4.jpeg)

#### Parameters

![](_page_53_Picture_187.jpeg)

#### Fehlerinforemation

![](_page_53_Picture_188.jpeg)

#### Bedeutung von "COM\_PAR"

![](_page_53_Picture_189.jpeg)

**Erlaubte Baudraten :**  $300^1, 600^1, 1200, 2400, 4800, 9600, 19200^2, 38400^2)$ 

 $<sup>1</sup>$ ) Nicht auf PCD2.M487</sup>

 $^{2})$  38400 nur für COM1, oder mit CDB für COM2..5 (Kapitel 2.1)

#### **7.1.2 Status der seriellen Schnittstelle abfragen mit SFC 242 "COM\_STAT"**

Wenn die SFC "COM\_STAT" aufgerufen wird, übergibt diese den aktuellen Status der seriellen Schnittstelle.

![](_page_54_Figure_4.jpeg)

#### Parameter

![](_page_54_Picture_141.jpeg)

#### Fehlerinformation

![](_page_54_Picture_142.jpeg)

#### **7.1.3 Senden mit SFC 241 "COM\_SEND"**

Beim Aufruf von "COM\_SEND" SFC wird die angegebene Anzahl Bytes vom ausgewählten Puffer in den Sendepuffer transferiert. Die eigentliche Übertragung findet im Hintergrund statt.

![](_page_55_Figure_4.jpeg)

```
Parameters
```
![](_page_55_Picture_137.jpeg)

#### Fehlerinformation

![](_page_55_Picture_138.jpeg)

Beispiel:

Senden von 50 Bytes des DB100 von DBB0 aus über COM 1. Rückgabewert in MW1040.

CALL SFC 241 IN0 :=B#16#1 IN1 :=P#DB100.DBX 0.0 BYTE 50 RET\_VAL:=MW1040

## **7.1.4 Empfangen mit SFC 240 "RCV\_COM"**

Beim Aufruf von "RCV\_COM" SFC wird die angegebene Anzahl Bytes vom Empfangspuffer in den ausgewählten Puffer transferiert.

![](_page_56_Figure_4.jpeg)

#### Parameters

![](_page_56_Picture_132.jpeg)

#### Fehlerinformation

![](_page_56_Picture_133.jpeg)

Beispiel:

Transferiere 50 Bytes des Empfangspuffers der seriellen COM1 zum DB33 beginnend ab DBB0. Rückgabewert in MW240.

```
CALL SFC 240 
  IN0 :=B#16#1 
  IN1 :=P#DB33.DBX 0.0 BYTE 50 
   RET_VAL:=MW240
```
#### **7.1.5 Beispiel zu Kommunikation mit SAIA-SFC**

Es wurde ein Beispiel in Step7 geschrieben, um zu zeigen, wie mit dem Transparent Modus zu arbeiten ist. Dieses Beispiel kann unter der Internetadresse www.sbc-support.ch herunter geladen werden. Der Dateiname ist DOC\_CP44.zip.

Diese Datei muss dearchiviert werden. Für die Durchführung mit dem SIMATIC Manager benutzen Sie das Menü -> Datei -> Dearchivieren

Im Projekt sind zwei Steuerungen vorhanden:

![](_page_57_Picture_120.jpeg)

Um korrekt zu arbeiten, müssen die beiden COM Port 1 der 2 PCDs mit Hilfe eines PCD2.F120 Moduls verbunden werden.

Eine PCD sendet das Telegramm von 50 Zeichen und die andere PCD empfängt diese in ihrem Puffer und liest sie in einem mal.

Der Transparent Modus wird im Beispiel im Netzwerk 1 des OB100 ausgewählt.

Dann arbeiten beide Steuerungen durch Aufruf des FC240 im Transparent Modus.

Der FC240 ist wie folgt aufgebaut:

#### Sende PCD (SEND\_PCD):

Netzwerk 1: Bearbeitet den aktuellen Schrittstatus, SEND oder WAIT\_TOSEND. Netzwerk 2: Aufruf der SFC241 (Senden)

Netzwerk 3: Warten von 2000 Zyklen bevor erneut gesendet wird (Nur für dieses Beispiel)

Empfangs PCD (RECEIVE\_PCD):

Netzwerk 1: Warten, bis 50 Bytes im Empfangspuffer eingetroffen sind und Auslesen dieser 50 Bytes. Weiterhin Zählen, wie oft der Empfangspuffer 50 Bytes enthält.

Dieses Beispiel zeigt lediglich wie die SFC benutzt werden kann. Es gibt weitere Möglichkeiten innerhalb des Kommunikationsaufbaus. Dies hängt von der jeweiligen Anwendung ab.

![](_page_58_Figure_2.jpeg)

# **7.2 CP-SFB für den Transparent Modus**

Der UART (Universal Asynchronous Receiver Transmitter) ist die Schnittstelle zwischen der Übertragungsleitung und den Empfangs- oder Sendepuffern der PCDs. Daten werden zwischen UART und dem Empfangs- oder Sendepuffern mittels dem Systemprogramm übertragen. In diesem Transparent Modus ist eine zweite Schicht von Empfangs- und Sendepuffer vorhanden, deren Grösse auf maximal 4kB eingestellt werden kann. Der Treiber des Transparent Modus sorgt für den Datentransfer zwischen den Puffern. Weiterhin gibt es zwei SFBs, die die Applikationssoftware und dien Treiber verbinden. Dieser Aufbau ist für jede Schnittstelle vorhanden.

Um dieses System dem Anwenderprogramm zugänglich zu machen, stehen 2 Systemfunktionsbausteine und eine Systemfunktion (Konfiguration) zu Verfügung:

- SFC245 Konfiguration und Initialisierung des seriellen Ports
- SFB12 Daten senden
- SFB13 Daten empfangen

Alle Bausteine werden in den folgenden Kapiteln genauer beschrieben.

#### **7.2.1 SFC245 Konfiguration und Initialisierung des seriellen COM Ports und des Treibers.**

Um Transparent Modus nutzen zu können, muss die serielle Schnittstelle initialisiert und konfiguriert werden. Dies geschieht mit der SFC245. Um ein Protokoll auf einem seriellen Port einzuschalten, muss die SFC245 einmal aufgerufen werden.

Diese SFC wird auch benutzt, um den COM Port für andere Kommunikationsprotokolle wie RK512 und DK3964 zu konfigurieren. Dann werden einige Parameter des RK512 Protokolls nicht benötigt. Die Spalte "Ausgewählter Modus" zeigt an, welche Parameter für den Transparent Modus benötigt werden.

![](_page_59_Picture_361.jpeg)

Nicht verwendet | Erforderlich

**Erlaubte Baudraten :**  $300^1$ ,  $600^1$ ,  $1200$ ,  $2400$ ,  $4800$ ,  $9600$ ,  $19200^2$ ,  $38400^2$ )

 $<sup>1</sup>$ ) Nicht auf PCD2.M487</sup>

 $^{2}$ ) 38400 nur für COM1, oder mit CDB für COM2..5 (Kapitel 2.1)

# **7.2.2 Beispiel**

In diesem Beispiel wird der COM Port 1 der PCD xx7 für den Transparent Modus konfiguriert. Die Baudrate ist 9600, 8 Datenbits,1 Stoppbit, keine Parität. Die Schnittstelle ist RS232. Die Grösse des Empfangs- und Sendepuffers ist 300 Bytes.

![](_page_60_Picture_128.jpeg)

![](_page_60_Picture_129.jpeg)

#### **7.2.3 Rückgabewerte der SFC245**

![](_page_61_Picture_100.jpeg)

#### **Bemerkung:**

Es ist möglich, den Schnittstellentreiber oder das Protokoll während der Ausführung umzuschalten, aber folgendes muss beachtet werden:

- 1) Die Puffergrösse kann nicht verändert werden
- 2) Die Sende- und Empfangsbaustein benötigen eine Flanke am Enable-Eingang, um den neuen Modus zu erkennen.

# **7.3 Daten senden**

Um ein Datenpaket (Byte, Zeichen) zu senden, wird der SFB12 benötigt.

7.3.1 Parameter SFB 12

![](_page_62_Picture_161.jpeg)

Es sind einige weitere Bedingungen in Bezug auf die Status Maschine der Funktion in Kapitel 1.4 beschrieben.

### 7.3.2 SENDE Beispiel

![](_page_62_Picture_162.jpeg)

#### 7.3.3 **Rückgabewerte STATUS**

![](_page_62_Picture_163.jpeg)

# **7.4 Daten Empfangen**

Um eingehende Daten vom seriellen Port mit dem Treiber des Transparent Modus zu lesen, wird der SFB13 benötigt.

![](_page_63_Picture_163.jpeg)

Es sind einige weitere Bedingungen in Bezug auf die Status Maschine der Funktion in Kapitel 1.4 beschrieben.

```
7.4.2 Beispiel
```
![](_page_63_Picture_164.jpeg)

7.4.3 Parameter Status

![](_page_63_Picture_165.jpeg)

# **7.5 Beispiele**

Es wurde ein Beispiel in Step7 geschrieben, um zu zeigen, wie mit den 4 möglichen Treibern zu arbeiten ist. Dieses Beispiel kann unter der Internetadresse www.sbc-support.ch herunter geladen werden. Der Dateiname ist DOC\_CP44.zip.

Diese Datei muss dearchiviert werden. Für die Durchführung mit dem SIMATIC Manager benutzen Sie das Menü -> Datei -> Dearchivieren

Im Projekt sind zwei Steuerungen vorhanden:

![](_page_64_Picture_117.jpeg)

Um korrekt zu arbeiten, müssen die beiden COM Port 1 der 2 PCDs mit Hilfe eines PCD2.F120 Moduls verbunden werden.

Eine PCD sendet Daten im Transparent-Modus und die andere PCD empfängt diese in demselben Modus.

Der ASCII-Modus wird im Step7 Programm im Netzwerk 1 des OB100 ausgewählt.

Weiterhin befindet sich in jeder PCD ein FC0. Dieser ist wie folgt aufgebaut:

Sende PCD (SEND\_PCD):

Netzwerk 1: Lädt die Länge der zu sendenden Telegrammrahmen Netzwerk 2: Aufruf des SFB12 (Senden) Netzwerk 3: Warten von 2000 Zyklen zwischen jedem SENDEN (Nur für dieses

Beispiel) Netzwerk 4: Zählen der gesendeten Telegrammrahmen und der Fehler

Empfangs PCD (RECEIVE\_PCD): Netzwerk 1: Aufruf des SFB13 (Empfangen) Netzwerk 2: Zählen der empfangen Telegrammrahmen und der Fehler

Die Variablentabelle VAT1 zeigt, wie viele Telegramme gesendet und empfangen wurden. Weiterhin wird angezeigt, wie viele Fehler aufgetreten sind.